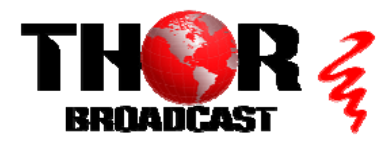

### **[H-MPEG2-H264-E2](https://thorbroadcast.com/product/all-inputs-iptv-streaming-and-asi-hd-encoder-608-708-captioning-8230.html)** Quick Setup Guide

#### **Step 1: CONNECT AND LOGIN**

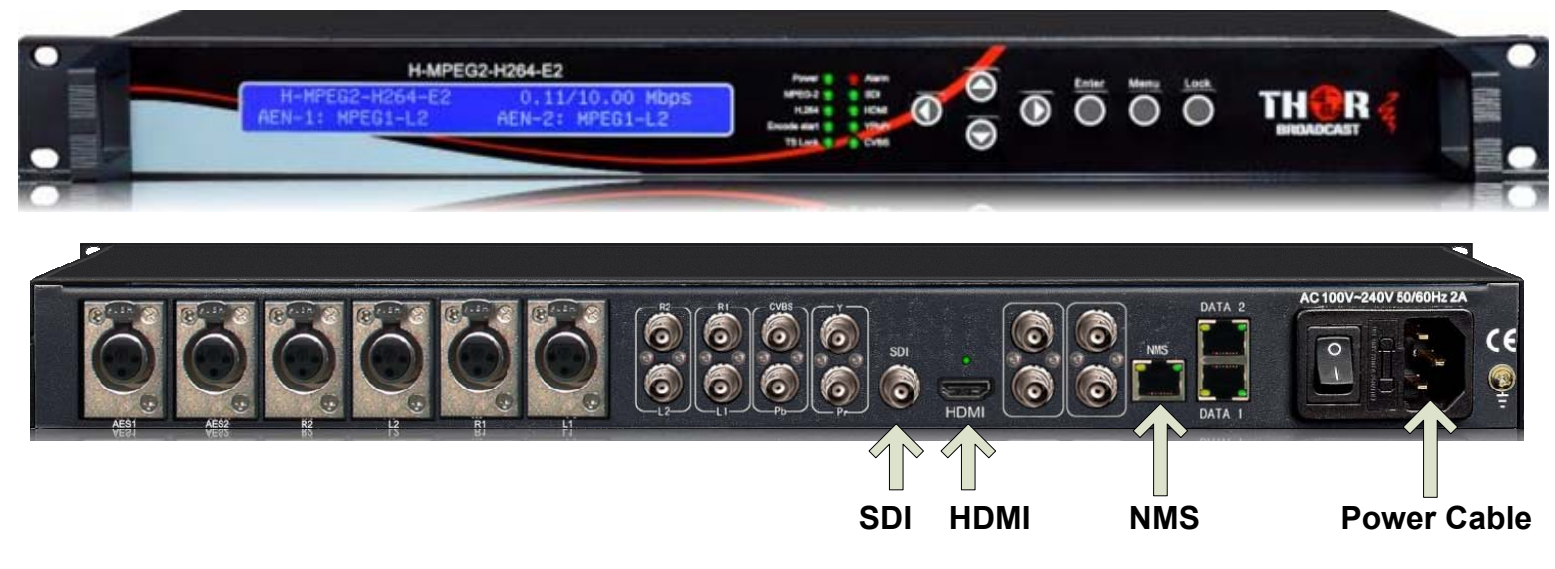

- **Connect the NMS port to your PC using an ethernet cable**
- **Open web browser and go to http://192.168.0.136**  $\bullet$
- **Login/Password: admin/admin**  $\bullet$

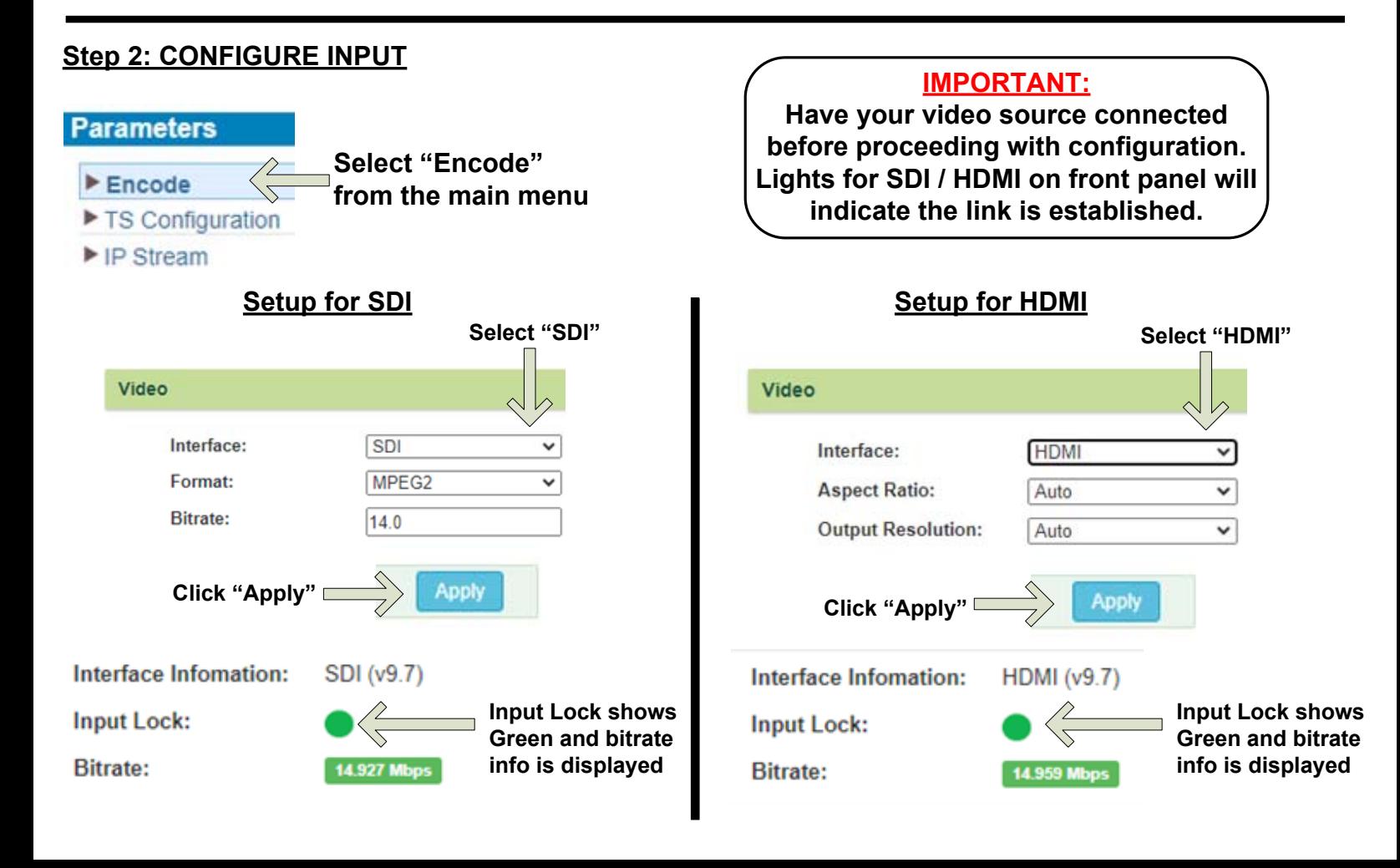

#### **Step 3: CONFIGURE OUTPUT**

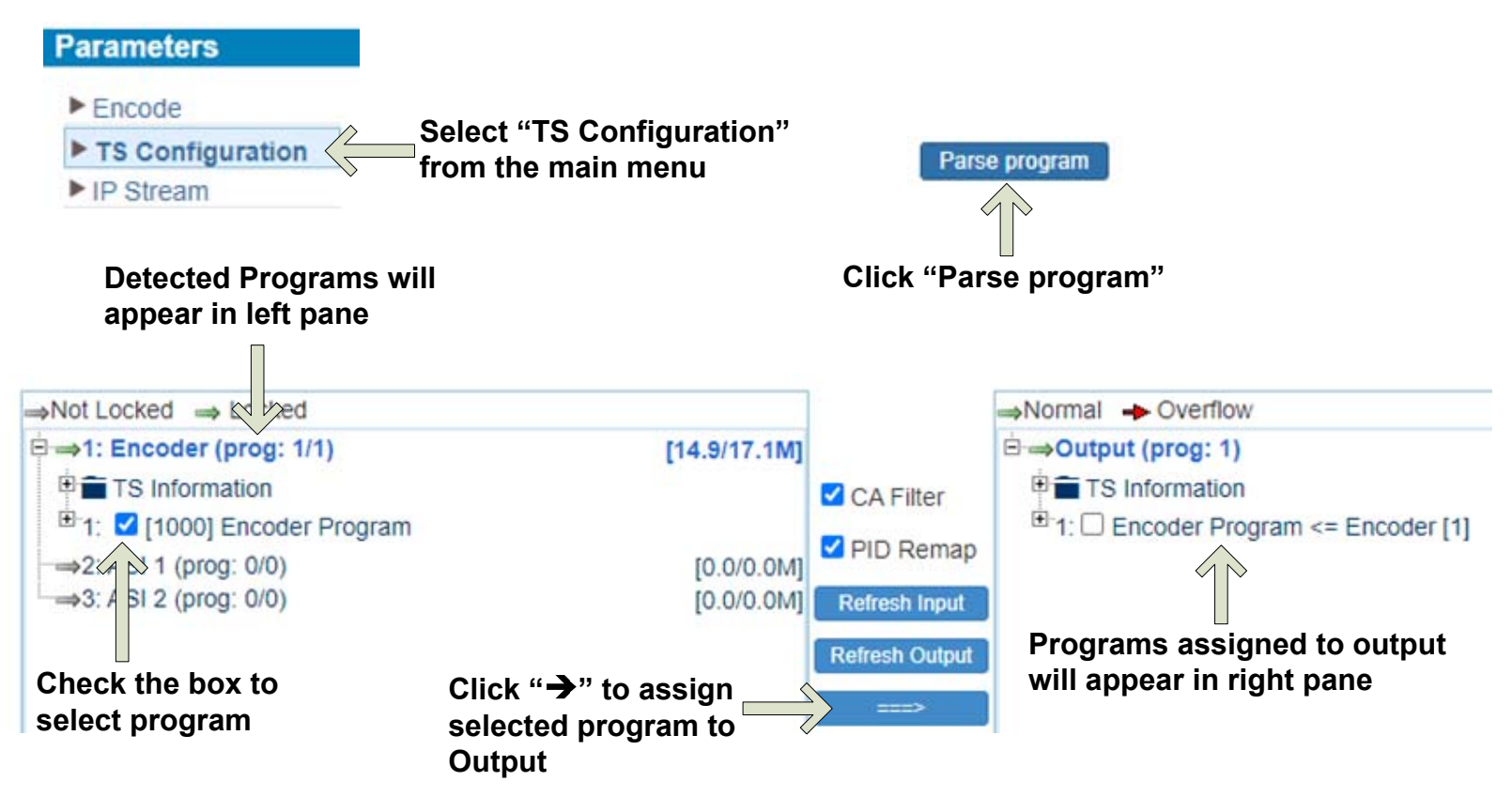

#### **Step 4: STREAMING**

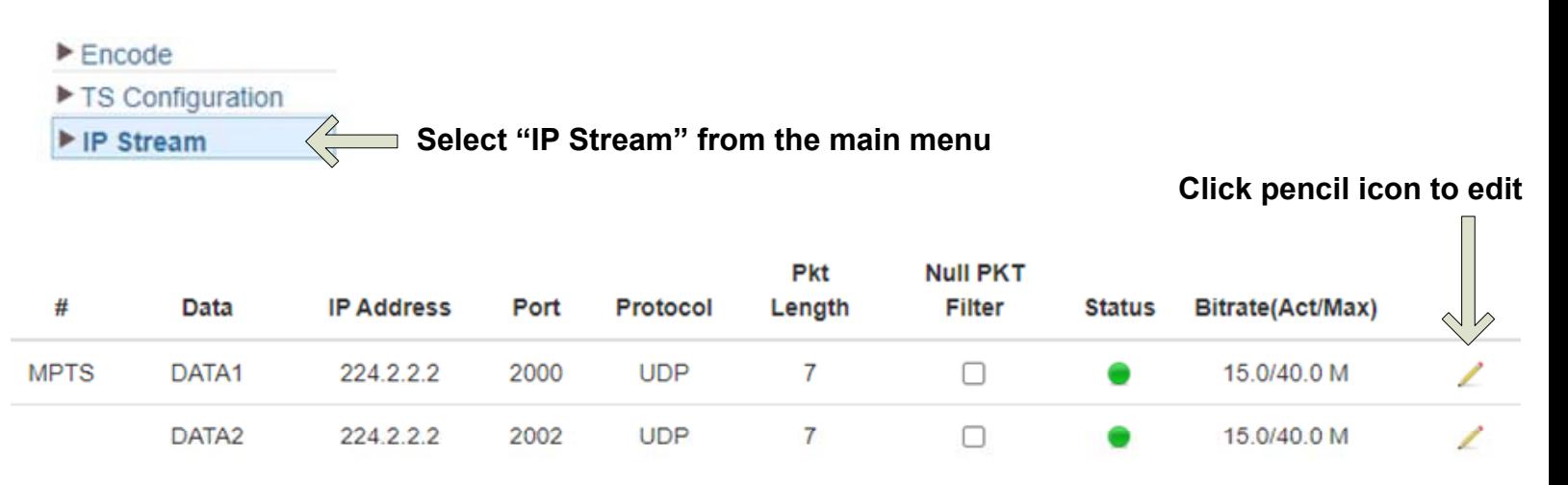

**USING AN ETHERNET CABLE, CONNECT YOUR STREAMING DEVICE(S) TO PORT DATA1 AND/OR DATA2**

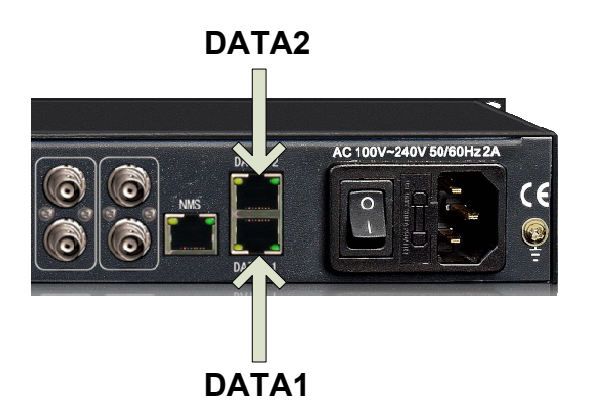

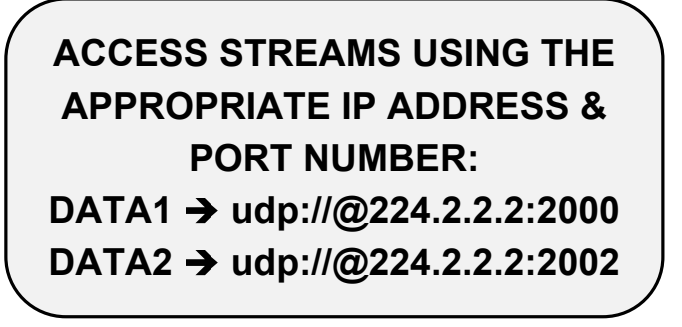

## <u>IMPORTANT:</u>

# YOU MUST SAVE CONFIGURATION OR ALL **CHANGES WILL BE LOST AFTER RESTART!**

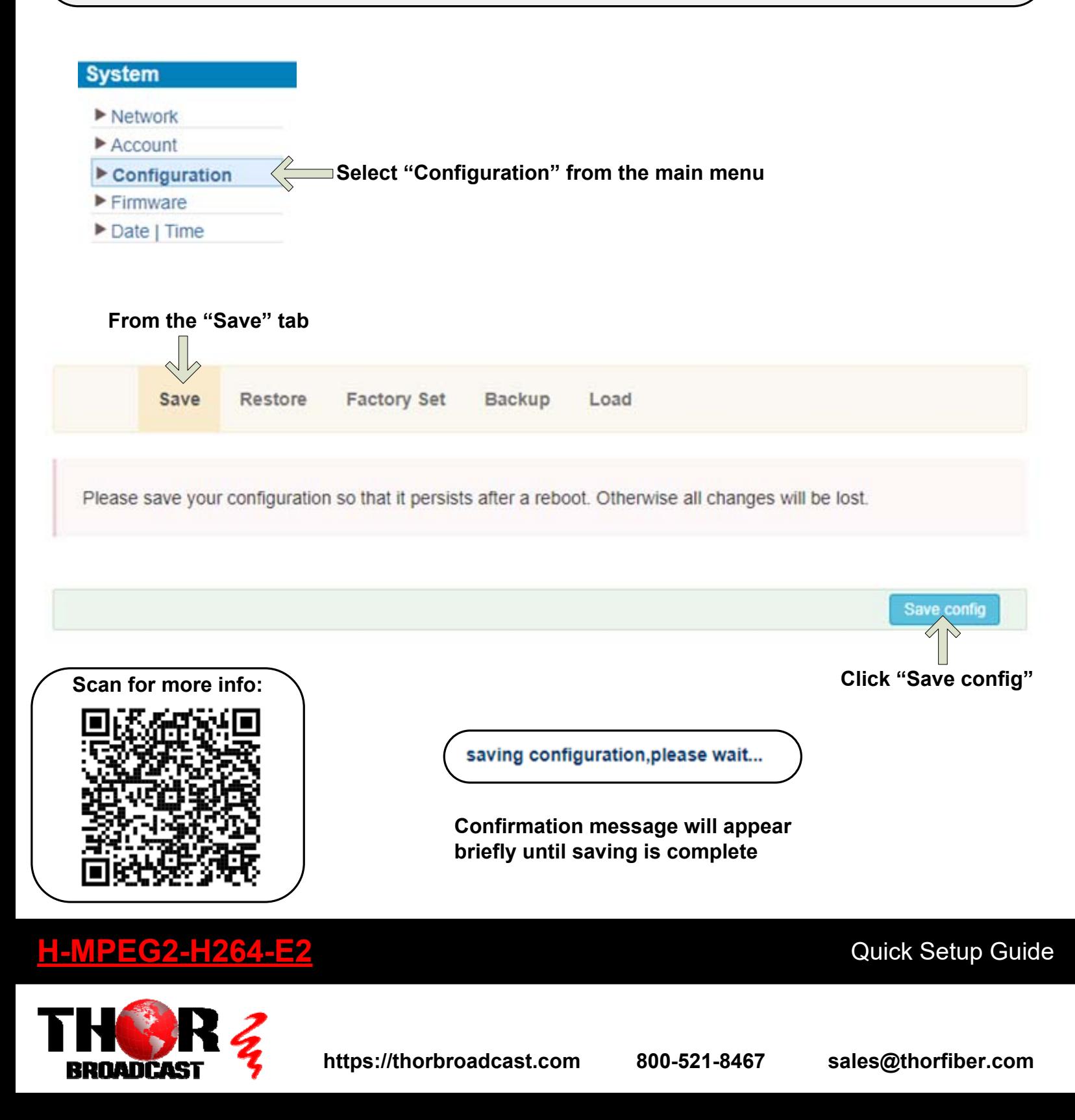